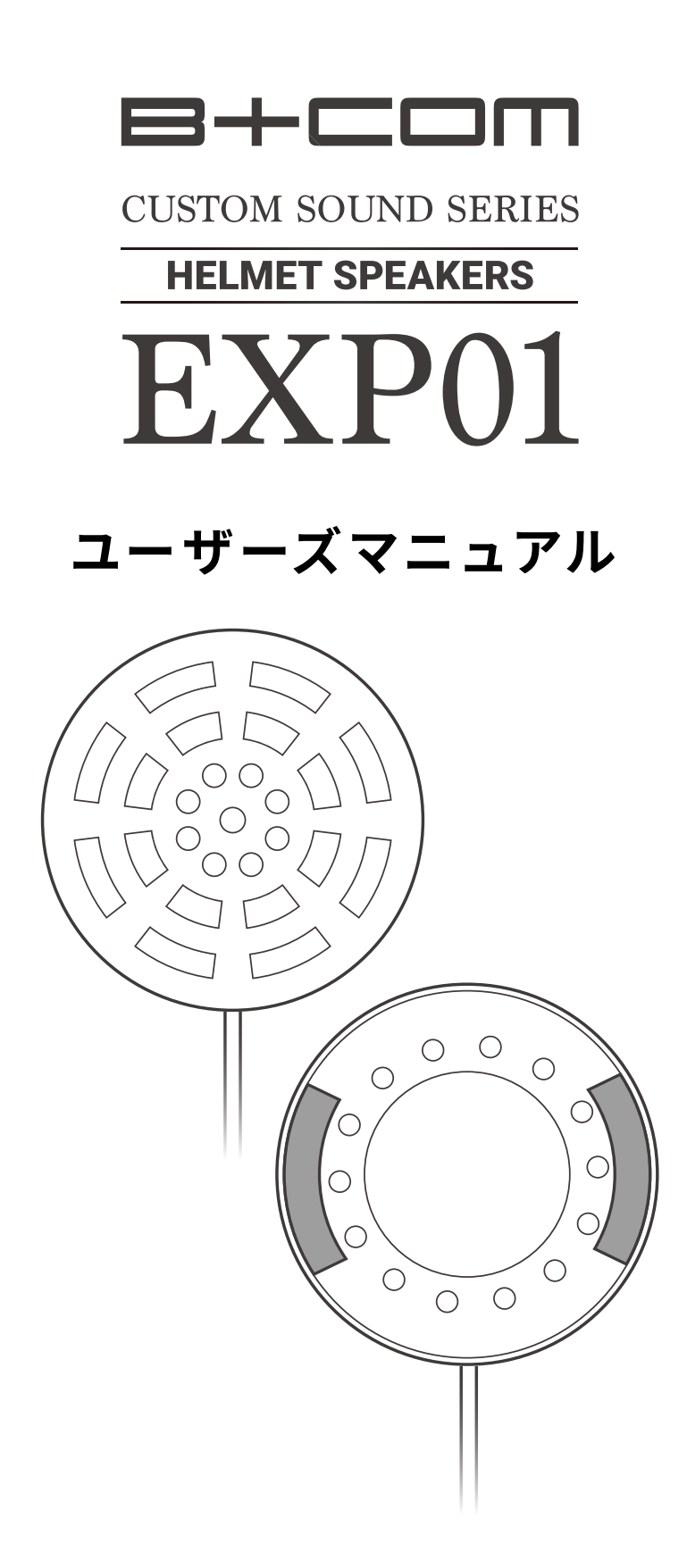

# **B+COM カスタムサウンドシリーズ ヘルメットスピーカー EXP01**

対応機種 B+COM SB6X, ONE

## **お買い上げいただき、ありがとうございます。**

本製品を安全に、良好な状態でお使いいただくために、 ご使用前に本書を必ずお読みください。 お読みになったあとも、大切に保管してください。

### **セット内容**

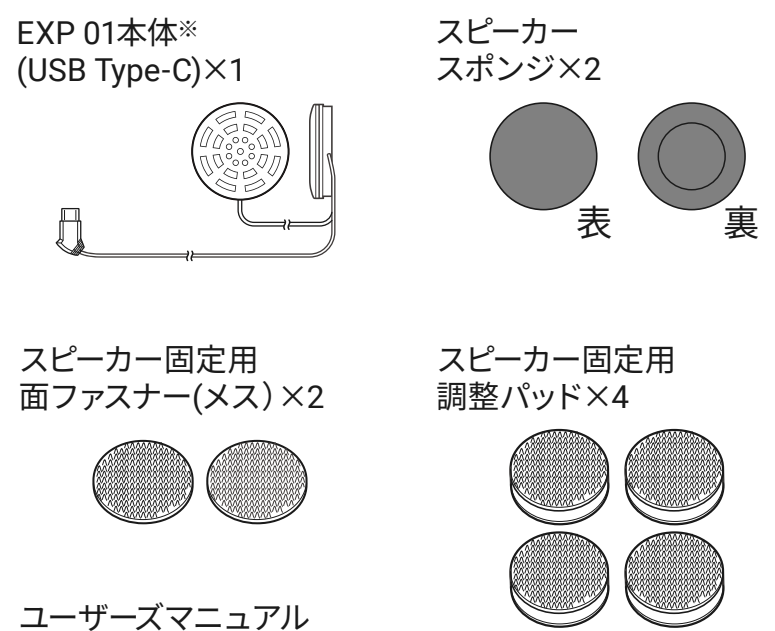

(本書)×1

※本体固定用面ファスナー(オス)、スピーカースポンジ固定用面ファスナーが 裏面に貼付けされています。

### **注意**

大音量で聴きながらの運転は聴覚への悪影響となり危険 です。また、音声が割れるほどの音量のまま使用し続けないで ください。製品故障の原因となります。対応機種以外での ご使用はできません。

# **スピーカー本体の準備**

**●スピーカースポンジを** 2個取り出します。

2スピーカー裏面に2箇所ある 細長い面ファスナー(オス)に スポンジのフチを合わせて、 かぶせます。

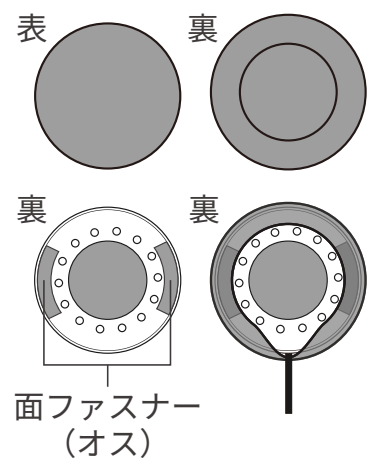

# スピーカースポンジは必ず取付けてください。耳との接触を<br>やわらげるほか、ゴミ<del>や</del>埃の侵入を防ぐ効果があります。

B+COM スピーカースポンジセット **リペア品のご案内 │ B+COM スローカースホンンセット**<br>品番00081694 価格1.210円(税込)

# **ヘルメットへの取付けのポイント**

スピーカーが正しく耳にフィットしていれば、音量が最適化 され、より良い音でお楽しみいただけます。個人差があり ますので、必ず自分に合った最 適な位置をヘルメット 取付け前にご確認ください。

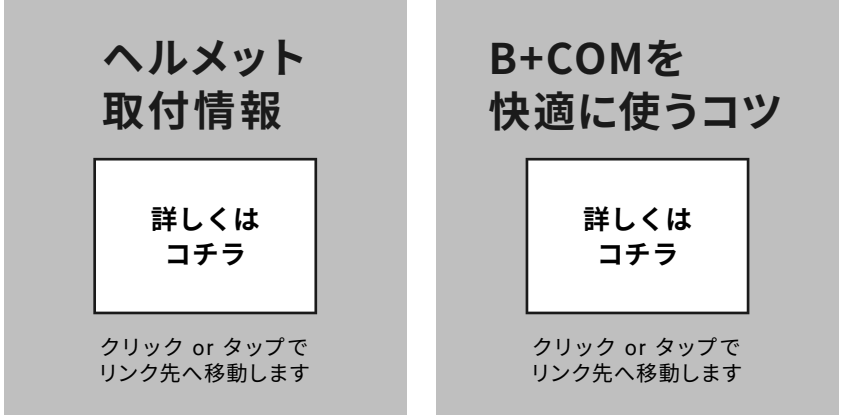

# **イコライザー設定\***

#### **特別に開発した、専用設計のイコライザーを設定することで スピーカー本来のパフォーマンスを最大限に発揮できます。**

\*必ずPC/スマートフォンアプリより専用イコライザー設定を行ってから 製品をご使用ください。 (バランス、低音ブースト、スモールのイコライザー設定は非推奨)

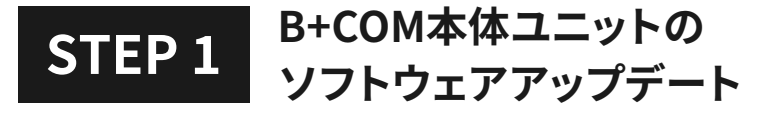

❶ サイン・ハウスWEBから最新の Windows PC用「B+COM U」を ダウンロード&インストール

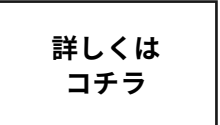

クリック or タップで リンク先へ移動します

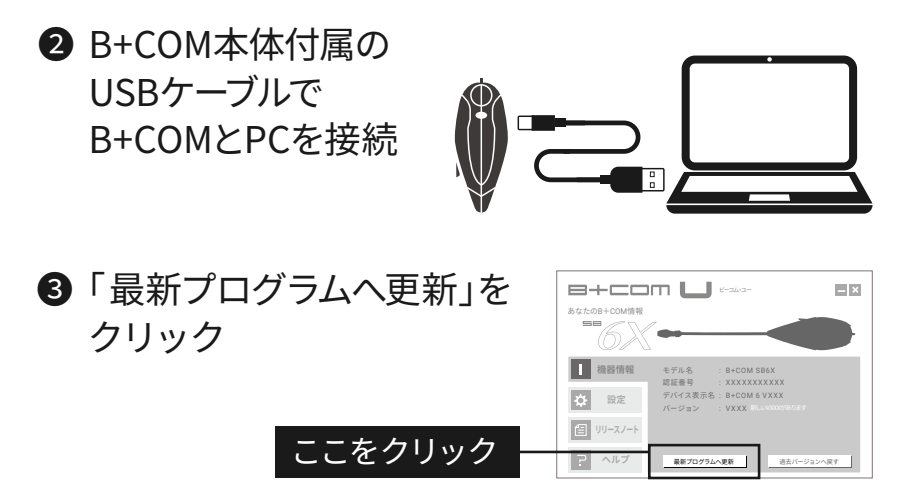

裏面へつづく

### **アップデートがむずかしい場合**

アップデート代行サービスをご利用ください。 また、全国の用品店様で実 施している イベントでは、弊社スタッフによるソフト ウェアアップデートサービスを行って おりますので、ぜひご利用ください。

**[詳しくは](https://sygnhouse.jp/faq/bcom_update_agent_service/) コチラ**

クリック or タップで リンク先へ移動します

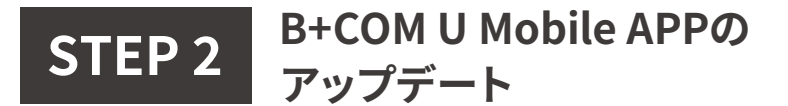

専用イコライザーの設定は、PC用B+COM U、 スマートフォン用B+COM U Mobile APPのどちら からでも行うことができます。スマートフォンで 行う場 合は、最新状 態のアプリをインストール、 またはアップデートしてください。

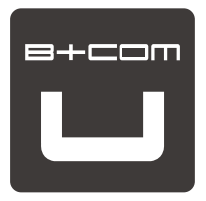

**B+COM U Mobile APP ダウンロード リンクはコチラ**

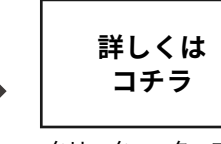

クリック or タップで リンク先へ移動します

## **インストール方法**

### **iPhoneの場合**

App Storeを開いて「検索」をタップし、 「B+COM」などのキーワードを入力して検索します。 検索結果に表示された「B+COM U Mobile APP」の横に ある「入手」をタップすると、インストールできます。 ※インストール済みの場合は「アップデート」をタップ

### **Androidスマートフォンの場合**

Google Play ストアアプリを開き、画面上部の 検索バーへ「B+COM」などのキーワードを入力して 検索します。 検索結果に表示された「B+COM U Mobile APP」を 選択し、「インストール」をタップすると、インストールで きます。 ※インストール済みの場合は、「更新」をタップ

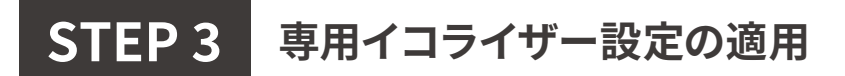

## **パソコンで設定する場合**

B+COMとPCをB+COM本体付属のUSBケーブルで 接続した状態で、

**①「設定→サウンドEO」で「EXP01」を選択し、** 

2「書き込み実行」を押します。

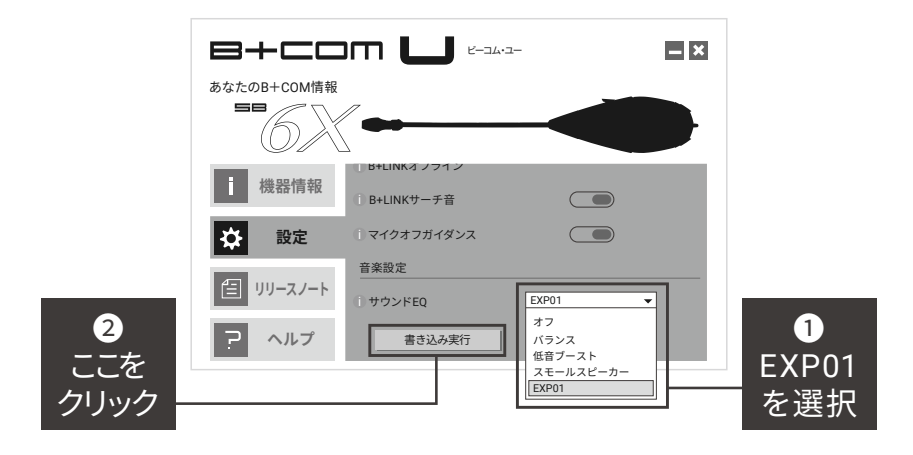

## **スマートフォンで設定する場合**

B+COMとスマートフォンをBluetooth接続した状態で、 **●「B+COM設定→サウンドEO」から「EXP01」を選択し、** 2「更新」をタップします。

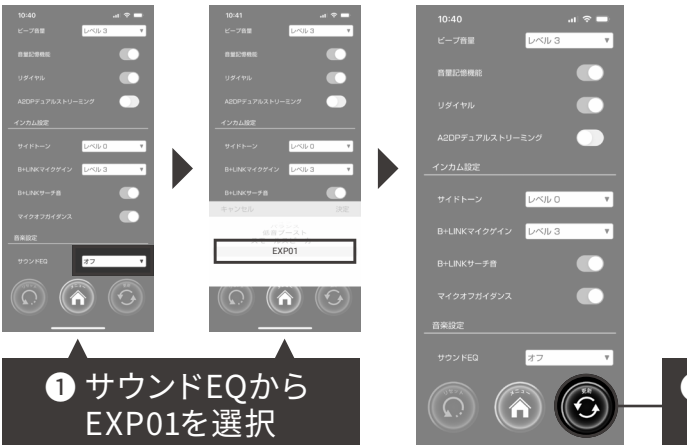

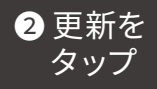